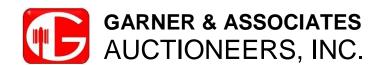

## **HOW DO I BID ONLINE?**

This auction will be what is now called a "Virtual Auction". That means that it will be conducted just like a live auction where you bid to the auctioneer in person, except that you will be bidding to the auctioneer from your computer or device. You will see photos of the item being sold, and you will hear the auctioneer call the bids in real time. The current bid and the asking bid will be displayed on the screen and all you have to do is click to bid. Sounds easy, right?

Well, we understand that this process may be a new to some and a little intimidating. We are old school ourselves, having been in the business for over 30 years, but we all have to adapt to new things eventually. Unfortunately, this method of buying at auction will become the new normal.

The first thing you will need to do is log onto the website that provides our internet bidding platform. The website is called HiBid. You can get directly to this auction by going to **WWW.GARNERAUCTIONS.HIBID.COM.** 

The page you will see will be for auction we are conducting on Saturday. There will be a black Task Bar toward the bottom of the page that has 3 buttons to choose from.

Auction Details Register to Bid View Catalog

**Auction Details** will give you information about the auction such as Terms, Payment Info, Times, Fees, etc.

**Register to Bid** is where you will need to create a user name and password and give HiBid all your personal and credit card information. Once you have registered, you will be able to place optional prebids on the items if you wish. However, you will be in "Pending" status until we review your profile and approve you to bid.

**View Catalog** is where you will see all the information about the items we are selling. Year, Make, Model, Mileage, and other important information about the items will be in the description. If we know of a problem with an item, we do our best to make sure the problem is listed in the description. If no problem is listed, then it was in operational condition when it came in to the lot. This is also where you will place your optional pre-bids on the items.

On auction day you will log on to **WWW.GARNERAUCTIONS.HIBID.COM**. Now you will see at the bottom of the page a flashing blue button that says **Bid Live**. Click on that button and it will take you to the screen where you will place your bids. Click on the **Audio/Video** button at the top to hear the auctioneer call the bids. Bid as often as you like. Bid on as many things as you want, but remember you have to pay for everything you buy. **Acceptance of a high bid is a legal and binding contract in court.** 

If you are a successful bidder/buyer, we will email you an invoice after the auction is over with the details of your purchases. You may come in person to pay on auction day, or you can wire transfer the funds to us or come in person by the end of the day Monday.

Thank you for your interest in the auction. We hope you and yours stay safe in this crazy time. We look forward to, and appreciate your business. Please feel free to contact us if you have any questions.